[PLAT](https://zhiliao.h3c.com/questions/catesDis/228) **[吴铖](https://zhiliao.h3c.com/User/other/49047)** 2020-07-31 发表

## 组网及说明

告警显示接口的自定义的描述信息,而不只是接口vlan1022,需要vlan011。

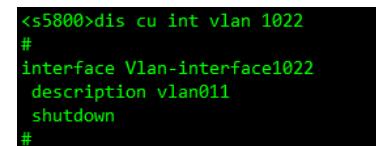

## 配置步骤

1、开启系统管理-->系统参数下的接口显示方式,修改为显示接口别名。

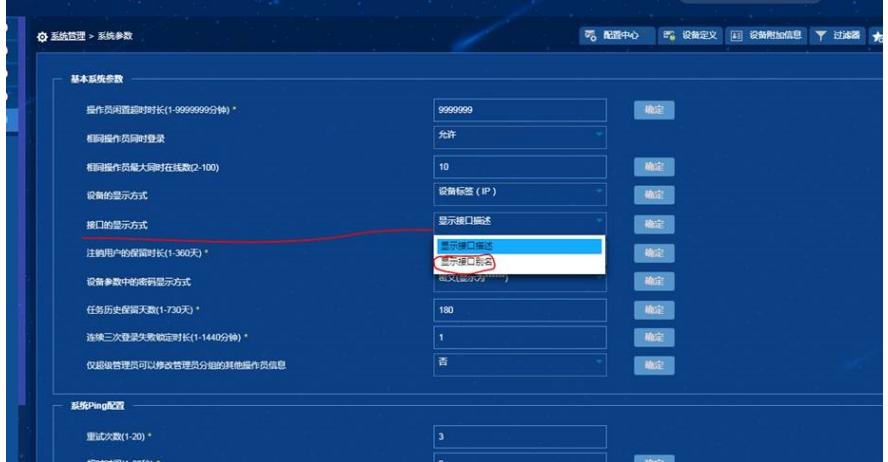

## 2、相应的告警信息,就会显示接口的描述信息。

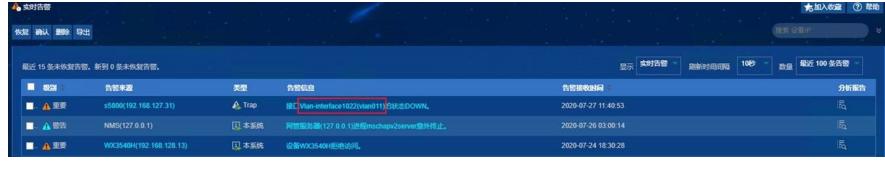

配置关键点

开启即可。